Promo 2015-2016

# Sujet de TP - Shell

# Remarques préliminaires

Les problèmes et oublis constatés dans ce support sont à signaler à l'adresse clot@univ-lyon1. fr.

La philosophie des systèmes Unix repose sur une idée simple : la puissance du système prend plus ses racines dans le fait que les programmes peuvent communiquer entre eux que dans les programmes eux-mêmes. La capacité de rediriger les flux associés aux programmes est une caractéristique du shell à partir duquel les programmes sont invoqués. Le shell joue le rôle du ciment permettant l'assemblage des programmes basiques, pour la plupart, en programme plus sophistiqués. C'est dans cette optique que <sup>≪</sup>Small is beautiful<sup>≫</sup> prend son sens : on attend d'un programme qu'il rende un service de la façon la plus simple. L'utilisation de l'information qu'il produit ne le concerne pas.

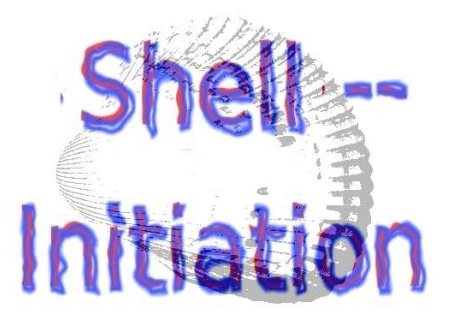

Dans une première partie, nous observerons les différents mécanismes d'interprétation du shell (tel que bash ou ksh) sur des commandes simples puis nous présenterons des commandes plus élaborées reposant sur les diverses structures de contrôle propres au shell.

# Commandes simples

Dans cette section, nous nous bornerons à l'emploi de commandes simples faisant appels aux différents mécanismes du shell précédant l'exécution de la commande construite :

- 1. alias
- 2. développement des accolades
- 3. développement des caractères tilde  $($   $\tilde{ }$
- 4. développements de paramètres et variables
- 5. substitution de commandes
- 6. développements arithmétiques
- 7. découpage des champs
- 8. développement des noms de fichiers
- 9. traitements des quotes

Ces mécanismes prennent place dans l'ordre d'énumération ci-dessus, ce qui a évidemment une grande importance.

#### alias

La commande alias permet de définir une association entre une chaîne de caractère et une commande.

Exécutez la commande echo "DEBUT". Ceci trouvera son utilité plus loin.

Dans quelle page du manuel trouve-t-on de l'aide pour l'emploi de cette commande ? Quelle commande permet de supprimer un alias ?

 $\mathbb Z$  Utilisez la commande alias afin d'obtenir la liste des alias définis dans votre environnement

D´efinissez un alias associant la chaˆıne o au pager less. Testez ce nouvel alias.

D´efinissez un alias permettant de lister tous les fichiers, r´epertoire et autres types de fichiers du répertoire courant. Cet alias utilisera la chaîne W. Testez l'alias.

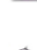

Apr`es avoir identifi´e l'option de ls permettant d'indiquer la nature d'un fichier, modifiez l'alias W afin qu'il invoque cette option. Testez l'alias.

D´efinissez un alias nomm´e m1 permettant de r´ealiser une connexion ssh vers minisfa utilisant votre login. Nous verrons plus tard comment définir cet alias afin qu'il soit actif lors de chaque ouverture de session.

21 Définissez un alias nommé wwwm1 permettant d'ouvrir le navigateur w3m sur la page isfaserveur¬ .univ-lyon1.fr/~denis.clot/IRM1.html.

### Développement des accolades

Le mécanisme d'expansion d'accolades permet la création de chaînes quelconques selon le principe suivant : PREF\_{B,C,D}\_SUF est développé en PREF\_B\_SUF PREF\_C\_SUF PREF\_D\_SUF, où le préfixe PREF\_ et le suffixe \_SUF sont optionnels.

Utilisez ce mécanisme pour créer les fichiers file1, file2, file3.

Utilisez ce m´ecanisme pour construire la chaine 00 01 02 03 04 05 .. 99

 $\mathbb{C}$  Générez les 256 premiers entiers en notation binaire.

# Caractère tilde  $($   $\tilde{\phantom{a}})$

Affichez le chemin de votre <sup>≪</sup>home <sup>≫</sup>.

Affichez le chemin du <sup>≪</sup>home <sup>≫</sup> de votre voisin.

Supposez que les logins user1 et user2 soient valides. Comment se d´eveloppe la commande suivante : echo ~user{1,2}. Et si user2 n'est pas un login valide?

#### Développement des paramètres et des variables

Le shell permet de stocker des informations dans des variables sous forme de chaîne de caratères. Pour accéder aux informations stockées dans une variable nommée VAR, il suffit de référencer son contenu par \$VAR ou \${VAR}. Toutefois le premier mécanisme de référencement est à banir car il conduit à des effets de bord.

Le tableau ci-dessous présente quelques substitutions réalisables à partir d'une variable VAR :

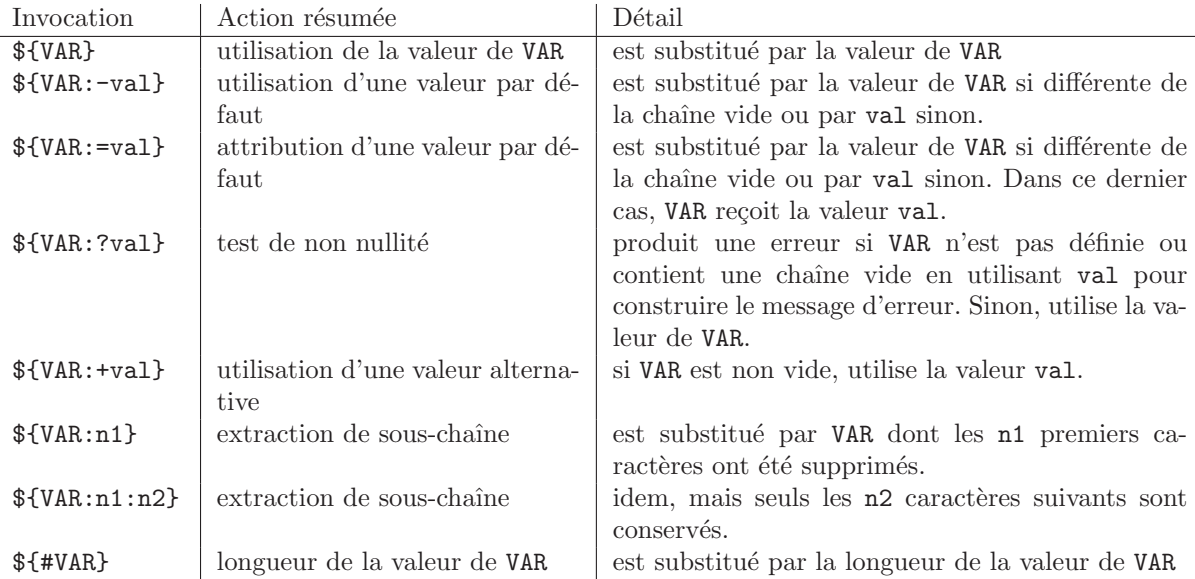

Stockez dans une variable V la chaˆıne val. A l'aide de la commande echo, produisez la chaˆıne <sup>≪</sup>La variable V contient >valeurDeV<» où valeurDeV est substitué par la valeur de V.

Stockez dans une variable F la chaîne f et dans une variable F1 la chaîne g. Affichez leur valeurs avec la commande echo. En utilisant la variable F, testez les deux référencements possibles pour afficher la chaˆıne f1.

<sup>82</sup> Définissez une variable OLD\_PAGER qui prend la valeur de la variable PAGER et affectez à PAGER la valeur "less". Affichez la valeur des deux variables, puis définissez une affection de sorte que PAGER retrouve sa valeur initiale si elle était non nulle.

Faites en sorte que PAGER reçoive la valeur "more" s'il n'est pas nul et la valeur "less" sinon. Vous pouvez utiliser deux affectations successives. . .

Placez dans la variable MAX un entier de votre choix et définissez NB\_CHF\_MAX de sorte qu'elle contienne le nombre de chiffres de MAX.

Placez dans la variable ME votre login et exécutez la commande echo ~\${ME}. Comment expliquezvous le résultat?

D'autres substitutions permettent de manipuler le contenu de la variable VAR par rapport à un motif donné. Le motif est l'analogue des expressions régulières dans le cadre du shell. Les deux tableaux cidessous présentent les constructions particulières permettant de définir un motif et le suivant présente les dernières opérations relatives aux variables du shell.

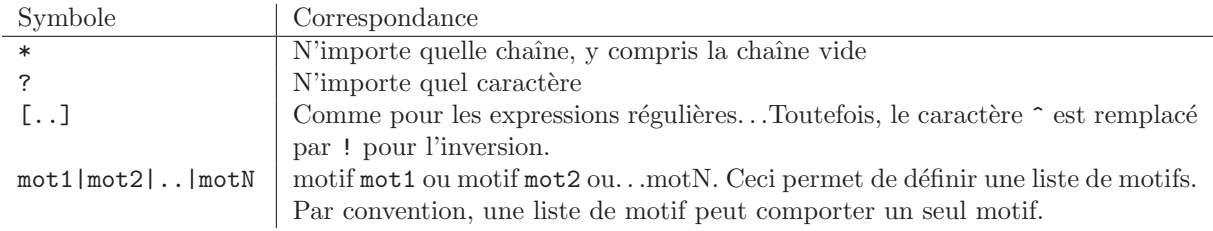

Les opérateurs ci-dessous apportent un niveau de description plus détaillé. Ils sont toujours utilisables avec ksh mais bash nécessite l'activation de l'option extglob par la commande shopt (cf. manuel) pour leur emploi.

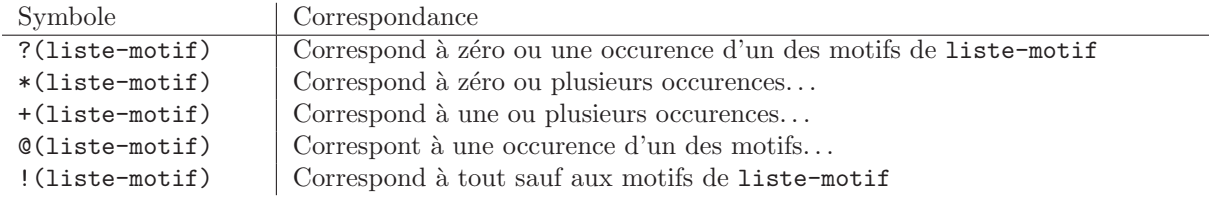

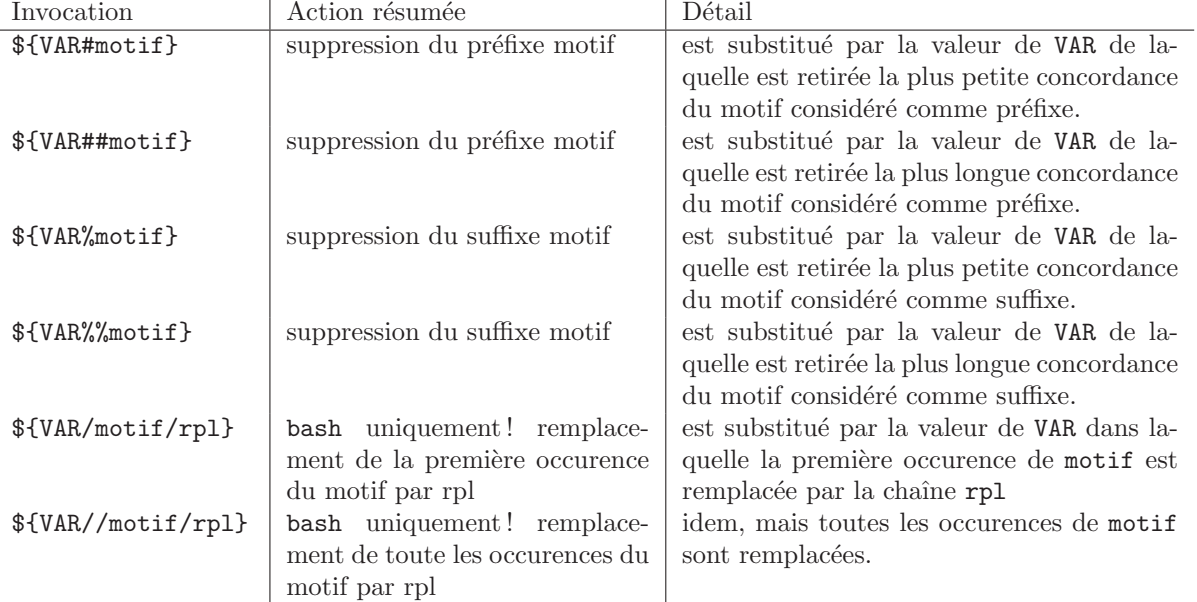

Placez dans la variable HOME\_PART le chemin vers votre <sup>≪</sup>home directory≫. A partir de cette nouvelle variable, affichez le répertoire père de ce répertoire. Vous proposerez au moins deux façons différentes d'y parvenir.

Dans le shell bash, activez l'option extglob afin de pouvoir utiliser les opérateurs étendus.

Trouvez une nouvelle façon d'affichez le répertoire père en utilisant les opérateurs supplémentaires.

Affichez le nom du répertoire courant en utilisant la variable PWD i.e. sans le chemin complet à ce répertoire.

Certains fichiers comportent des extentions dans leur nom et d'autres n'en comportent pas. Etant donn´e un nom de fichier stock´e dans la variable FILE, d´efinissez une variable EXT qui recevra l'extention du nom d'un fichier. Si le nom ne comporte pas d'extention, EXT devra contenir la chaîne vide. Vous affecterez à FILE les chaînes appropriées permettant de réaliser des tests.

# Substitution de commandes

Utilisez la commande whoami pour vous envoyer un mail de sujet Automail.

Utilisez la variable PRIVATE\_MAIL pour stocker votre adresse mail personelle et construisez une commande permettant d'envoyer un mail pour destination l'adresse contenue dans PERSO\_MAIL et de sujet "MEMO -  $x$ \_DATE\_ $x''$  où  $x$ \_DATE\_ $x$  est à remplacer par une chaîne donnant dans l'ordre l'année, le mois, le jour du mois, l'heure, les minutes et secondes séparées par des caractères ≪:≫.

<sup>83</sup> Construisez l'alias memo permettant d'exécuter la commande ci-dessus.

<sup>93</sup> Parmi les fichiers de votre répertoire courant ainsi que ceux de votre  $\tilde{\ }$ , cherchez avec grep la chaîne "alias" dans ceux qui ont été accédés depuis moins de 120 minutes.

<sup>82</sup> Dans votre répertoire courant, créez un fichier nommé "VotreNom VotrePrenom" (où VotreNom est votre nom...). Assurez-vous d'avoir créé un seul fichier et non deux nommés VotreNom et VotrePrenom. Ajoutez la ligne alias avec la commande echo. Relancez la commande ci-dessus et observez l'erreur produite par grep. Comment expliquez-vous l'erreur produite par grep ?

#### Développement arithmétique

Rappelons que les calculs sont réalisés sur des entiers longs. Ces derniers peuvent être exprimés en base n, où  $2 \le n \le 36$ . Il suffit pour cela de faire précéder le nombre de n# où n est la base (exprimée en base décimale :o). Par défaut, la base décimale est utilisée et il n'est pas nécessaire de la préciser

Affichez la chaîne "Il est HH:MM. Il reste XX minutes avant 12h. (x\_X)" où HH:MM est remplacé par l'heure courante et XX est le nombre de minutes avant 12h.

Affichez la valeur de  $(15 - 5^2) \mod 5$  (où! représente l'opérateur factoriel).

Placez dans la variable N la chaˆıne 2#10 et utilisez-la pour afficher la chaˆıne : Il existe X sortes de gens : ceux qui savent lire le binaire et les autres. où X est la valeur de N.

Stockez une valeur dans A et une autre dans B et affichez la chaîne : "Le minimum entre valDeA et valDeB est Min." où valDeA est la valeur de A et Min est la valeur minimum entre A et B.

#### Découpage des champs

Le découpage des champs (ou mots) concerne les résultats des développements des paramètres, des évaluations arithmétiques et des substitutions de commandes lorsqu'ils ne sont pas protégés par des doubles quotes. Par défaut, les caractères délimitant les champs sont les caractère d'espace, de tabulation et de retour-chariot.

Ex´ecutez les commandes suivantes : touch "AA BB";ls \$(echo AA\*BB);ls "\$(echo AA\*BB)". Comment expliquez-vous l'erreur engendrée par la première instance de 1s ?

Ex´ecutez les commandes suivantes : touch "AA BB" "A B";ls "\$(echo A\*B)". Comment expliquezvous l'erreur engendr´ee ? Pensez-vous pouvoir trouver une solution sans abandonner l'obtention des deux noms de fichiers par substitution de commande ?

### Développement des noms de fichiers

<sup>83</sup> Créez les fichiers file.dvi, file.ps, file1.dvi, file1.ps, file2.dvi, file2.ps. Listez tous les fichiers, puis tous les fichiers d'extension .ps. Puis listez tous les fichiers comportant un chiffre 1 ou 2 et les fichiers d'extension .ps. Listez les fichiers qui ne sont pas d'extension .ps. Pour finir, listez les fichiers qui ne comportent ni chiffre, ni d'extension .ps.

Expliquez pourquoi le fait de faire figurer dans un nom de fichier l'un des caractères  $*,$ ', ? comporte des risques.

 $\mathbb{Z}$  D'après les documents de cours, les mécanismes de découpage en mot et de développement de noms de fichiers ne concernent pas les affectations de variables. R´ealisez l'affectation F=\* puis trouvez un moyen de tester si la valeur de F est toujours  $*$  ou si ce caractère a été développé en la liste de fichiers du répertoire courant.

#### Traitement des quotes

Toutes les occurences non-protégées des caractères ', " et  $\setminus$  et qui ne résultent pas de substitution ou développement sont retirées.

Exécutez les commandes echo "A B"; echo  $\mathcal{E}$  (echo \"A B\") et comparez les résultats obtenus. Comment s'explique la différence ?

 $\mathbb{S}^2$  Affichez la chaîne '"\.

Affichez la chaîne Saisissez la commande R=\${PWD} puis echo "Test de \\${R}=\${R}"

Et les redirections ! !

Appliquer la commande 1s récursivement aux répertoires ~ et ~root dont vous aurez redirigé la sortie standard vers le fichier LS\_OUT et la sortie d'erreur LS\_ERR. Contrôlez le contenu des deux fichiers créés

Ajouter la ligne STDIN -- FIN (resp. STDERR -- FIN) au fichier LS\_OUT (resp. LS\_ERR) en redirigeant la sortie de la commande echo. Notez bien qu'il s'agit d'ajouter des choses aux fichiers mentionnés et non de les écraser !

- Appliquez la commande ls comme ci-dessus et redirigez-la vers le pager less. Les erreurs qui apparaissent à l'écran n'ont pas été transmises à less comme vous le savez. Un rafraîssement d'écran permet de s'en débarasser. Procedez à une redirection de façon à transmettre également les erreurs à less.
- Un flux redirigé vers le fichier /dev/null est perdu. Procédez à une redirection de sorte que seule la sortie d'erreur soit transmise à less.
- <sup>82</sup> Procédez à une intervertion des flux de sortie de sorte qu'un rafraichissement dans less permette de ne conserver que les messages d'erreurs.
- Envoyez-vous un mail dont le corps du message sera le fichier LS\_ERR. Vous pourrez utiliser votre alias memo.

Envoyez-vous un mail dont le corps sera alimenté par vous jusqu'à ce qu'il rencontre la chaîne FIN\_.

# Commandes composées

### Pipelines

 $\mathbb{E}$  En utilisant en particulier la commande  $\kappa c$ , affichez le nombre de fichiers présents dans le répertoire courant. Vous pourrez utiliser cette commande pour générer la chaïne "N fichiers sont presents dans le repertoire REP" où  $N$  (resp. REP) est le nombre de fichiers (resp. nom du repertoire courant).

**Affichez la chaîne "Le repertoire REP contient X entrees au total, dont NF fichiers,** NR repertoires et NL liens symboliques.".

En une ligne de commande, transferez-vous par mail toutes les lignes de l'historique de votre session relative à la commande alias et aux affectations de variables. Les lignes formant le corps de votre mail devront isoler les lignes relatives à alias des autres et la totalité devra être triée selon l'ordre lexicographique (cmd sort). La commande history pour permettra d'obtenir l'historique de vos commandes. Vous ne filtrerez que les lignes suivants la ligne echo "DEBUT" engendrée par cette commande en début de session.

 $\mathbb K$  Filtrez les lignes fournies par du appliquée toutes les entrées du répertoire (tous les fichiers et répertoires qu'il contient) courant de sorte à obtenir ces lignes triées selon l'ordre décroissant de la taille des fichiers, la taille de chaque fichier étant exprimée avec les unités appropriées (en octets si la taille est inférieure à 1024 octets, en kilo-octets si la taille est inférieure à  $1024^2$  octets, etc).

# Exécutions conditionnelles

L'aboutissement de la commande rmdir, permettant la suppression d'un répertoire, dépend de la présence de fichier dans ce répertoire. Créez un répertoire et ainsi qu'un fichier à l'intérieur de celui-ci. Utilisez les opérateurs d'exécution conditionnelle de sorte que le succès soit signalé par l'affichage de "suppression effectuee" et que l'echec provoque l'affichage du message Le repertoire contient les fichiers ... avec la liste des fichiers contenu dans le répertoire.

<sup>82</sup> A l'aide des opérateurs d'exécution conditionnelle, construisez une commande qui affiche la chaîne "tout seul" si votre login est le seul utilisé pour les connexions en cours et "pas seul" sinon.

 $\mathbb{Z}$  Modifiez votre commande afin que le message "tout seul" soit remplacé par un message du type "login1 login2 ... connectes", où login1 login2 sont les autres logins en cours d'utilisation. awk pourra être considéré comme moyen de construction de cette chaîne.

<sup>82</sup> Construisez une commande permettant d'afficher la chaîne "Encore XX minutes avant la fin" s'il reste plus de 15 minutes avant la fin de la séance et "Moins de XX minutes avant la deconnexion!" s'il reste moins de 15 minutes avant la fin de la séance. Le test pourra se baser sur le résultat d'une évaluation arithmétique.

Sur minisfa, construisez une commande permettant de tester l'existence dans le répertoire courant d'un répertoire NomPrenom où NomPrenom résulte de la concaténation de vos nom et prénom et qui crée ce répertoire s'il n'existe pas dans le répertoire courant.

#### Boucles et autres structures de contrôles

Nous allons considérer les structures de contrôle suivantes :

```
- if liste ; then liste ; [ elif liste ; then liste ; ] ... [ else liste ; ] fi
```
— for nom [ in mot ] ; do liste ; done

— while liste ; do liste ; done

Les détails sont consultables sur les pages du manuel du bash et du ksh.

Supposez que la variable FILE contienne le nom d'un fichier compress´e. Plusieurs programmes de compression sont courants : zip, gzip, bzip2 (les commandes de décompression associées sont unzip, gunzip et bunzip2). Les extensions de fichiers associées sont zip, gz et bz2. Utilisez une structure comportant des if... pour permettre l'usage du programme approprié pour la d´ecompression du fichier dont le nom est \${FILE}. Vous pourrez baser l'analyse sur l'extension du nom de fichier<sup>[1](#page-6-0)</sup>.

<sup>92</sup> Proposez une commande similaire basée sur l'usage d'un case.

 $\mathbb{R}$  L'instanciation de la variable RANDOM permet d'obtenir des valeurs entières pseudo-aléatoires. Utilisez cette variable pour générer dans votre répertoire NomPrenomParam une dizaine de fichiers préfixés par votre nom et suffixé par une valeur aléatoire. Vous utiliserez d'abord une boucle while puis une boucle for. Un délai d'au moins une seconde sera observé entre les créations de fichiers.

Afin de retrouver la trace du temps dans les noms de fichiers créés précédement, vous décidez de préfixer chaque nom de fichier par le numéro correspondant à son ordre de création. Utilisez une boucle permettant de simuler cette procédure de renommage. Par exemple votre boucle pourrait engendrer une suite de chaînes :

Martin2654 -> 1-Martin2654 Martin7612 -> 2-Martin7612

...

Modifiez votre boucle précédente de sorte que les numéros produits comportent tous le même nombre de chiffres en utilisant un préfixage par des chiffres ≪0≫. Ainsi, la suite 1, 2, 3, 4, 5, 6, 7, 8, 9, 10 engendrera la suite 01, 02, 03, 04, 05, 06, 07, 08, 09, 10. Procédez au renommage réel des fichiers.

Vous décidez de la création d'une nouvelle dizaine de fichiers dans ce même répertoire. Utilisez pour cela la boucle élaborée plus haut. Modifiez la boucle de la question précédente pour renommer vos fichiers. Sans précaution, vous obtiendrez des fichiers nommés 01-01-Martin2654

```
02-02-Martin7612
...
11-Martin1324
..
Corrigez cette boucle de sorte à construire une suite de fichier cohérente :
01-Martin2654
02-Martin7612
...
11-Martin1324
```
 $-$  case mot in [ motif [ | motif ] ... ) liste ;; ] ... esac

<span id="page-6-0"></span><sup>1.</sup> Notez que cette façon de procéder est fragile. Nous verrons plus tard l'emploi d'une commande plus fiable pour l'identification des types de fichiers.

..

En combinant un while et l'instruction read, proposez une boucle qui lit l'entrée standard jusqu'à ce que l'utilisateur saisisse la chaîne "Clef". Vous pourrez tester la robustesse de votre commande en lui envoyant un signal de fin de fichier. [2](#page-7-0)

Les structures ci-dessous pourront être testées par les curieux :

— until liste ; do liste ; done

— select nom [ in mot ] ; do liste ; done

### liste de commandes

Les  $\{\ldots\}$  permettent de construire des commandes groupées. Considérées de l'extérieur du groupe qu'elles forment, les commandes groupées partagent la même entrée, la même sortie et la même sortie d'erreurs.

El Former un groupe permettant de générer le flot formé de la chaîne "START", suivi des lignes produites par les commandes  $w$ , ps -ef et free, et achevée par la chaîne "STOP". Vous pourrez observer ce flot de sortie dans votre pager préféré.

### Sous-shell

Qu'est-ce qu'un sous-shell ? Un shell exécuté par un shell. Plusieurs façons permettent d'invoquer un nouveau shell dans bash et ksh : son appel explicite (comme dans bash -c 'echo "il est \$(date)"' ou sh fichier\_script) ou son appel par l'utilisation des parenthèses.

Une liste de commandes placée entre accolades est exécutée dans le shell courant. Une liste de commandes placée entre parenthèses est exécutée dans un sous-shell qui est la copie du shell courant (obtenu par un fork). Des commandes exécutées dans un sous-shell partagent les mêmes descripteurs de fichiers standard, vue de l'extérieur du sous-shell. En particulier, leurs outputs sont groupés, comme s'ils provenaient d'un seul programme. Toutefois, il n'y a pas d'effet de bord sur le shell courant. Ainsi, toutes les variables du shell ne sont pas modifiées par les actions réalisées dans le sous-shell.

Il existe une différence importante entre les shells obtenus par les méthodes indiquées : si un shell est obtenu par un fork, il est la copie exacte du shell qui l'a engendré. En conséquence, toutes les variables existant dans le père avant le fork existent dans le fils. En revanche, seules certaines variables sont transmises au sous-shell s'il est invoqué directement. Plus bas, nous verrons comment transmettre des variables à un tel sous-shell.

Ci-dessous, nous désignons par «sous-shell» le shell invoqué par une liste de commande placée entre parenthèses. L'autre type sera mentionné de façon explicite.

- Contrôlez votre répertoire courant. Exécutez un changement de répertoire (e.g. vers /tmp) dans un sous-shell, puis contrôlez le répertoire courant en sortie du sous-shell.
- Dans un sous-shell, affectez la variable ANNEE du résultat de la commande date +%Y. Affichez le contenu de cette variable dans le sous-shell puis hors du sous-shell. Qu'observez-vous ?
- R´ealisez cette affectation dans le shell courant puis testez son contenu dans le shell puis dans un sous-shell. Qu'observez-vous ?
- R´ealisez cette affectation dans le shell, puis modifiez cette variable dans le sous-shell, en testant sa valeur, puis re-testez sa valeur dans le shell père. Qu'observez-vous ?
- Forcez l'ex´ecution d'un sous-shell par la commande bash ou ksh puis affichez le contenu de la variable ANNEE. Revenez au shell précédent en envoyant un signal de fin de fichier.
- Exportez la variable ANNEE par la commande appropriée puis retestez la variable dans un sous-shell invoqué directement.

<span id="page-7-0"></span><sup>2.</sup> Vous pourrez également tester la précision de votre commande en saisissant Clef ...... Les plus motivés pourront chercher une solution rigoureuse au problème posé.

Former un groupe permettant de générer le flot formé de la chaîne "START", suivi des lignes produites par la commande env limitées à celles commençant par PA puis ces mêmes lignes après réaffectations des variables qu'elles indiquent à la chaîne vide, et achevée par la chaîne "STOP". Quel problème rencontrez-vous ? Pourquoi ?

# Fonctions

Elles ne seront pas au programmes. Les motivés peuvent toutefois manifester leur impatience:o) $\tilde{ }$ .